*Dienstag, 13. Juli 2021 06:00*

# **Arturia Keylab 49 mkII / 61 mkII**

*Autor und Fotos: Peter Kaminski*

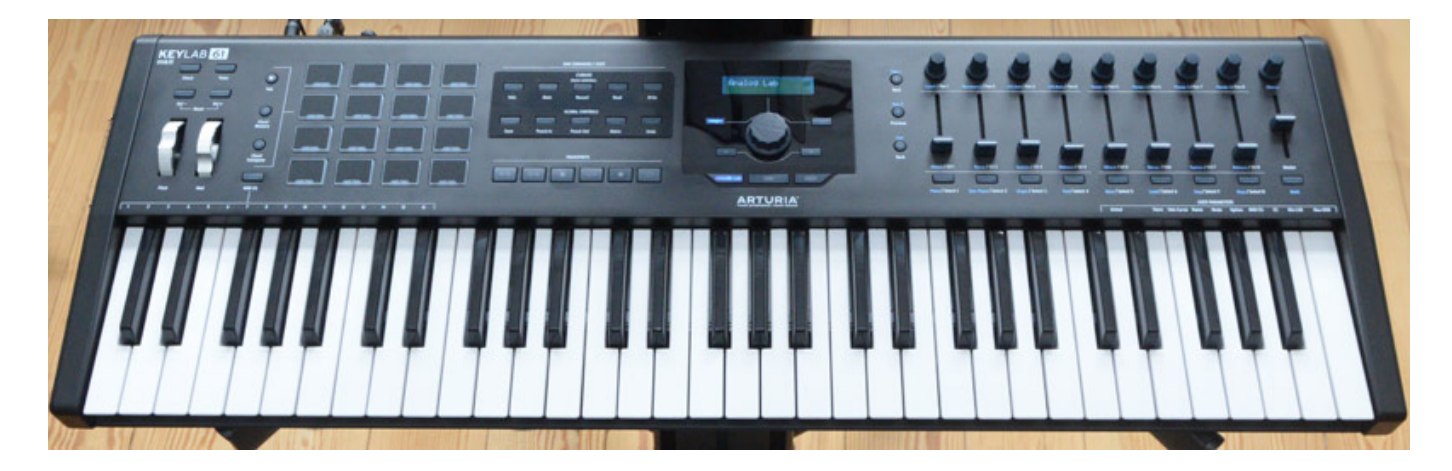

*Wir möchten in diesem Test auf die Arturia Keylab mkII Master-Keyboards eingehen, welche es in drei Versionen gibt und zwar mit 49 bzw. 61 halbgewichteten Tasten sowie in einer Version mit 88 Tasten, die dann mit einer gewichtete Fatar-Tastatur mit Hammermechanik ausgestattet ist. Letztere ist nicht Gegenstand dieses Tests. Wir haben die 61 Tastenversion getestet, die aber mit der 49 Tastenversion, bis auf die Anordnung des Pitch- und Modulation-Wheels und Tastenanzahl, identisch ist. Beide Typen gibt es sowohl in den Farben Weiss als auch in Schwarz. Die 88-Tastenversion mit der anderen Tastatur gibt es übrigens zurzeit, als der Testbeitrag entstand, nur in Weiss.*

# **Installation**

*Als erstes empfiehlt es sich die neue Tastatur in seinem Arturia User Account zu registrieren. Wenn dies erfolgt ist sollte man ggf. das Arturia Software Center installieren. Wenn man sich in das Arturia Software Center mit seinem Account einwählt, wir die entsprechend verfügbare Software direkt zur Installation angeboten. Es stehen hier "Analog Lab" sowie das virtuelle Instrument "Piano V" zur Verfügung. Da auf unserer DAW die V Collection von Arturia schon komplett installiert war, musste hier nichts mehr eingerichtet werden.*

*Dienstag, 13. Juli 2021 06:00*

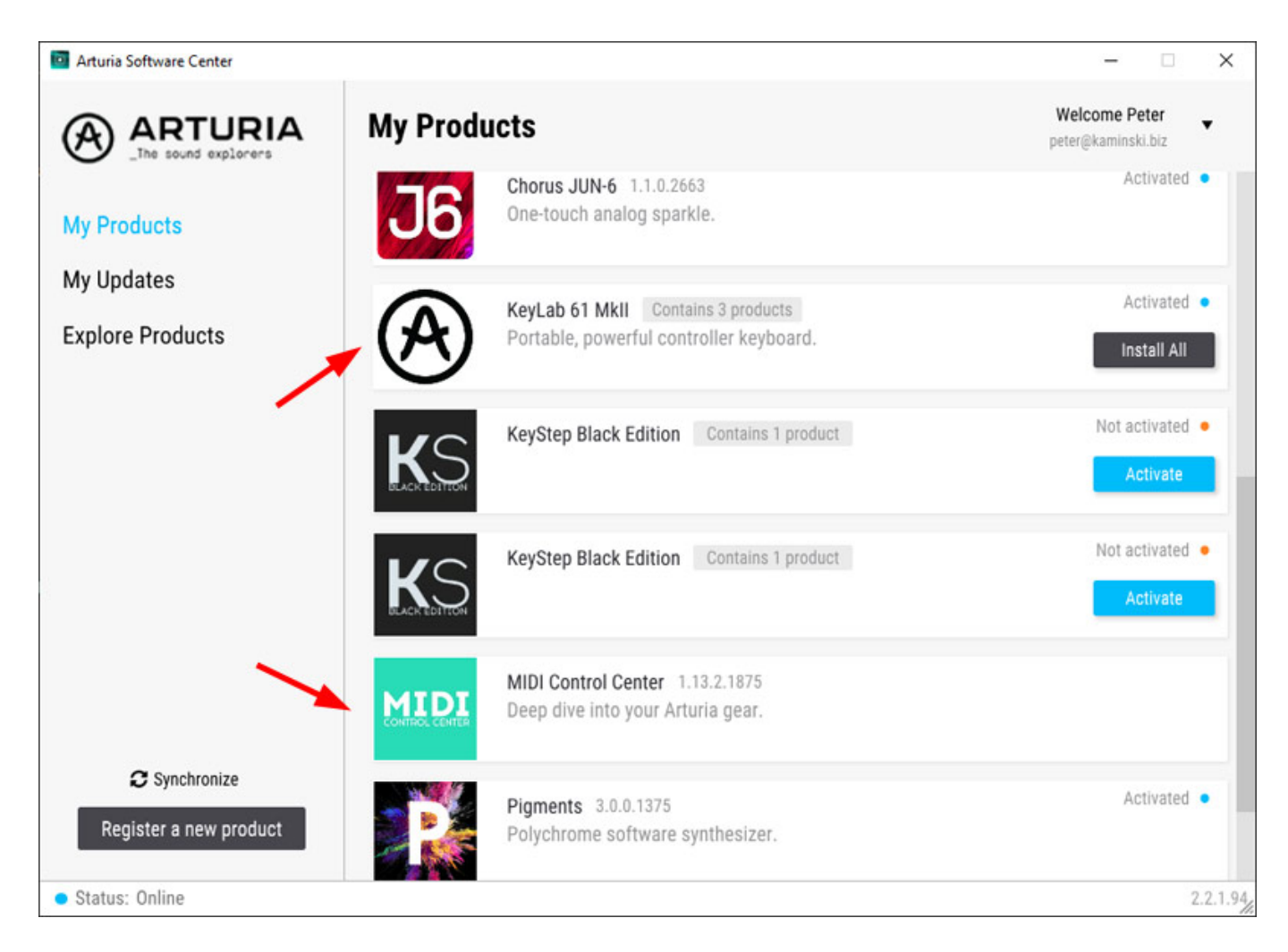

*Das Anpassen der Parameter des Keylab via Software erfolgt über Arturias "MIDI Control Center" (s. Abb. unten).*

*Dienstag, 13. Juli 2021 06:00*

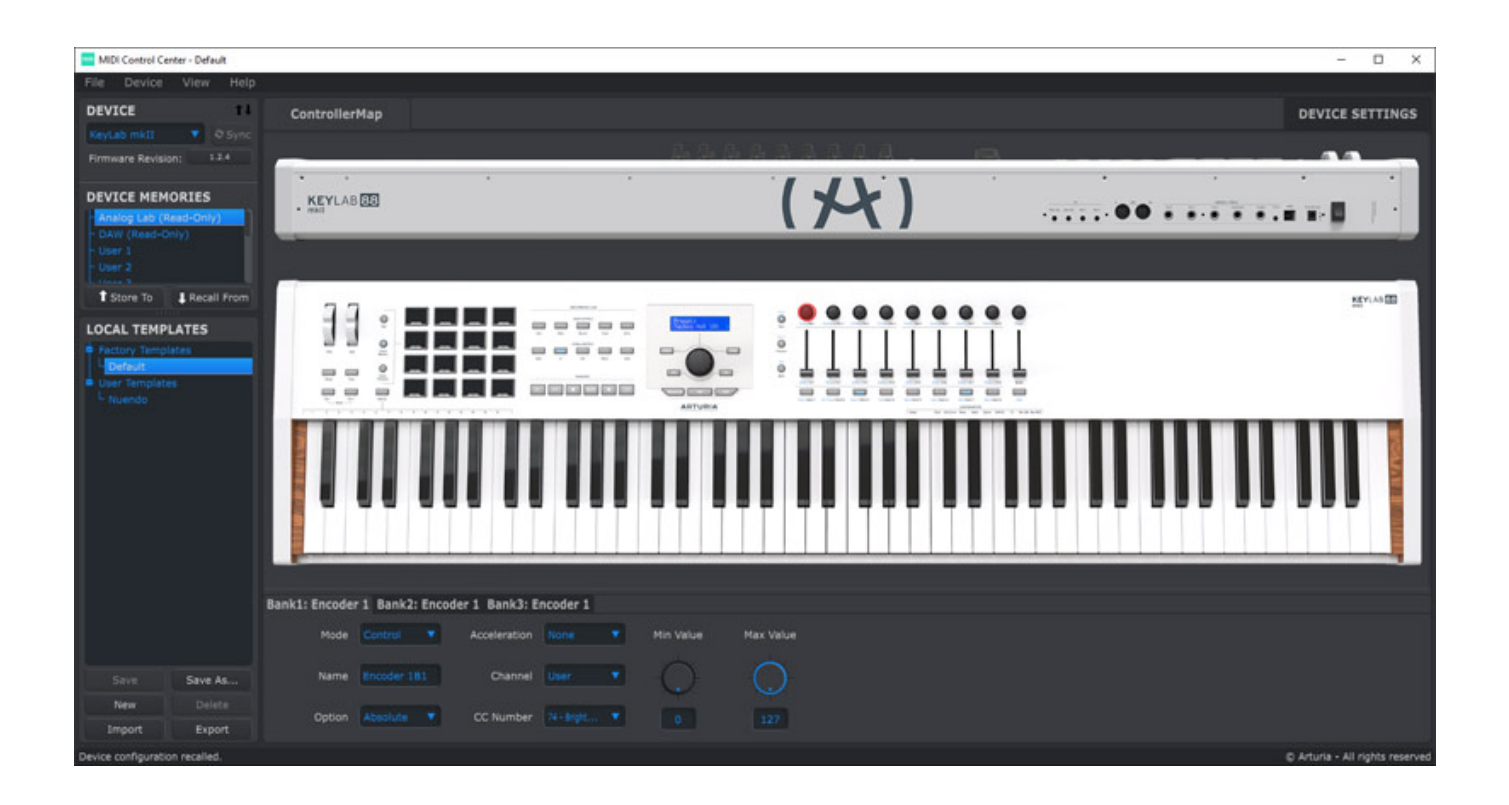

*Hier lassen sich auch die Controller-Belegungen verändern, bzw. einstellen sowie Konfigurationen speichern und auch wieder laden.* 

*Dienstag, 13. Juli 2021 06:00*

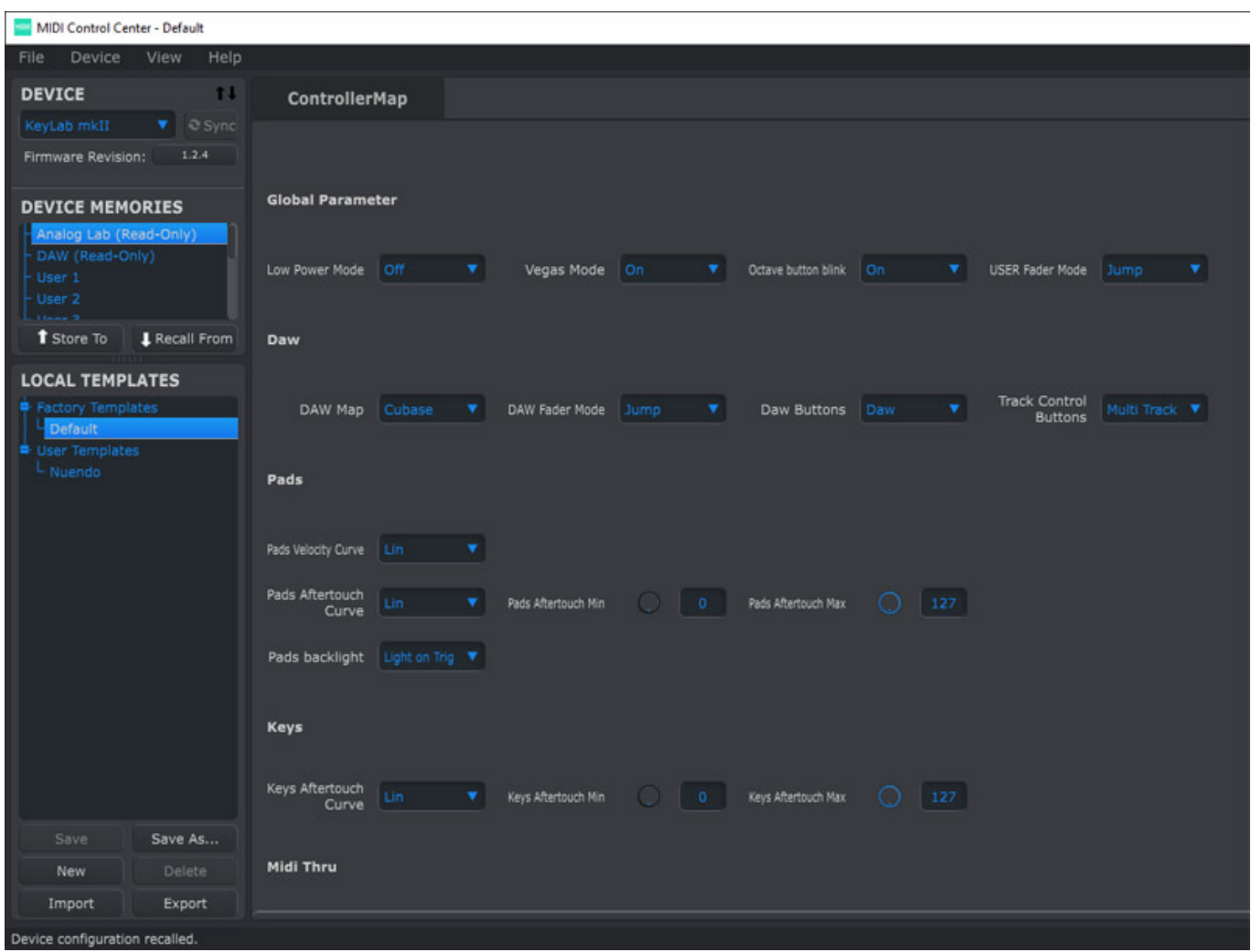

*Es lassen sich natürlich auch am Keyboard selbst Parameter einstellen aber das MIDI Control Center bietet hier Einiges mehr.* 

*Dienstag, 13. Juli 2021 06:00*

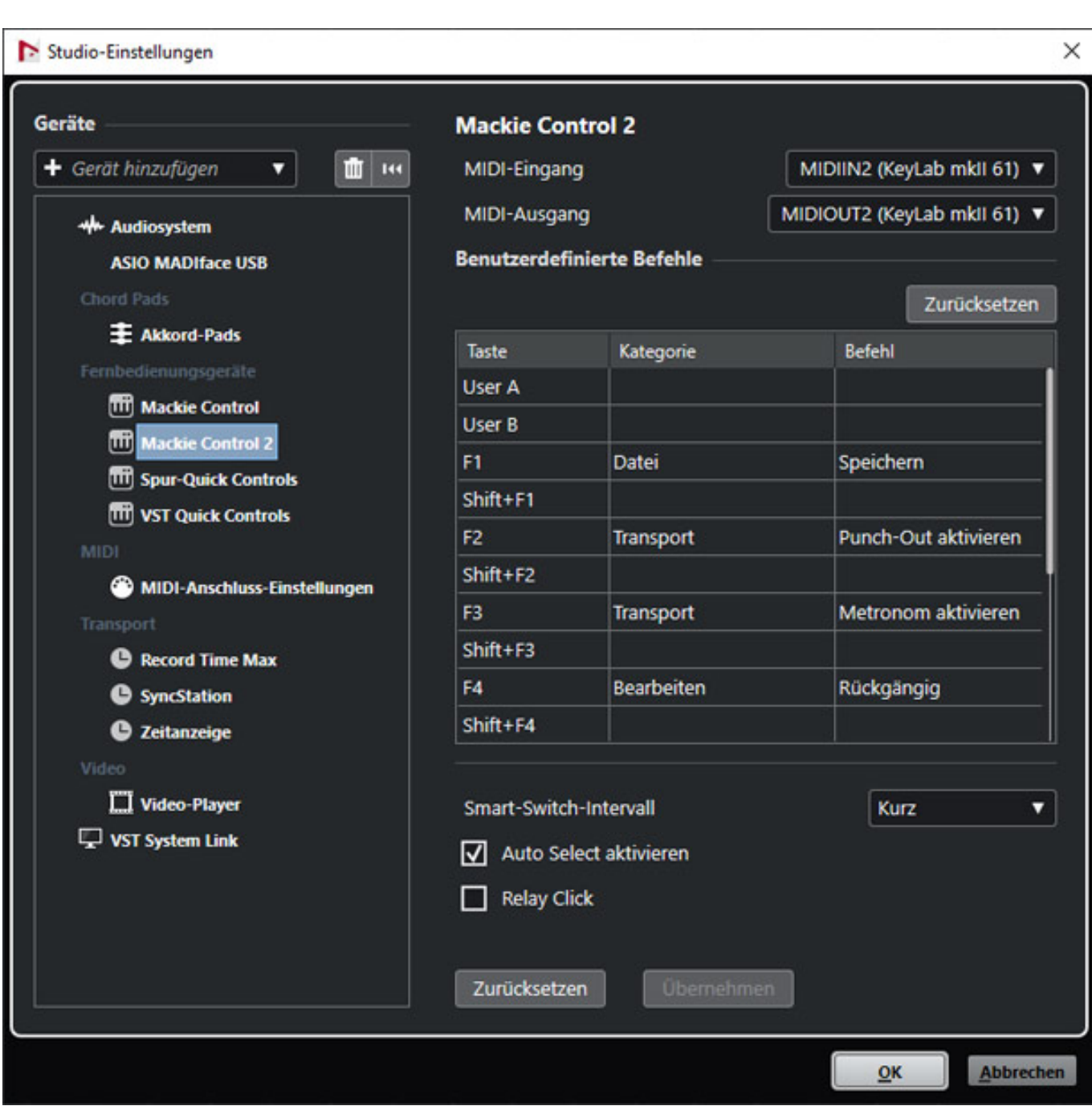

*Wir haben bei unserem Test Nuendo 11 als DAW-Software genutzt. Auf dem Master-Keyboard oder via Arturias MIDI Control Center muss man die Workstation zunächst anwählen. Es stehen hier neben Standard MCU und HUI auch direkt Settings für Ableton Live, Logic Pro X, Pro Tools, Cubase/Nuendo, Studio One und Reaper zur Verfügung.*

*Für Cubase/Nuendo sollte man unter Studio-Einstellungen (s. Abb. oben) in Cubase/Nuendo einen Mackie Controller anlegen und den Ein- und Ausgang jeweils dem MIDI2 des Arturia Keylab mkII zuweisen (MIDIIN2/MIDIOUT2) und die Tastenbelegung (wie oben abgebildet) entsprechend eintragen. Das war es auch schon.*

*Dienstag, 13. Juli 2021 06:00*

#### **Anschlüsse**

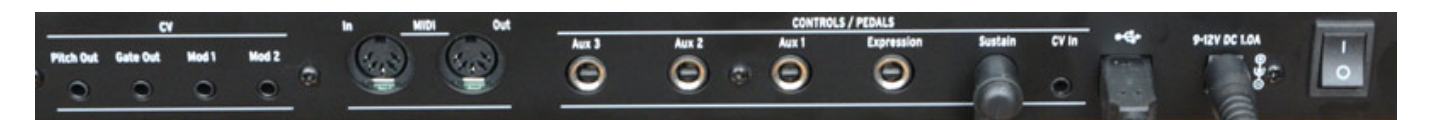

*Der Keylab mkII bietet eine ganze Reihe von Möglichkeiten was externe Controller angeht. So lassen sich neben einem Sustain-Fußschalter und Expression-Pedal weitere drei Pedale oder Schalter anschließen (alles 6,3 mm Klinkenbuchse). Belegung und Polarität etc. lassen sich über das Arturia MIDI Control Center anpassen.*

*Neben MIDI In/Out (5 pol. DIN-Buchse) gibt es auch ein USB-B-Buchse für den Anschluss an eine DAW. Die Spannungsversorgung kann entweder über ein externes Netzteil (9 ... 12 Volt, 1 A) oder auch über die USB-B-Buchse erfolgen. Für diesen Fall liegt auch ein spezieller Adapter bei.*

*Die Keylab 49 und 61 mkII sind auch mit Ausgängen (3,5-mm-Klinkenstecker) für Eurorack-Modularsysteme ausgestattet. Neben einem Gate-Ausgang gibt es CV-Ausgänge für Pitch sowie für zwei Ausgänge für Modulationsspannungen.* 

#### **Bedienung**

*Kommen wir nun einmal zur Bedienung am Keylab 49/61 MKII Keyboard selbst. Ganz links befinden sich ein Pitch Wheel mit Mittelstellung und ein Modulations-Wheel. Beim Keylab 49 mkII liegen diese neben den Tasten und beim Keylab 61 mkII links über der Tastatur. Über die beiden Oktavtasten lässt sich die Tonhöhe in Oktav-Schritten transponieren. Über gleichzeitiges Drücken der Taste "MIDI Ch" und einer der ersten 16 Tasten kann der Anwender den MIDI-Kanal verändern.*

*Dienstag, 13. Juli 2021 06:00*

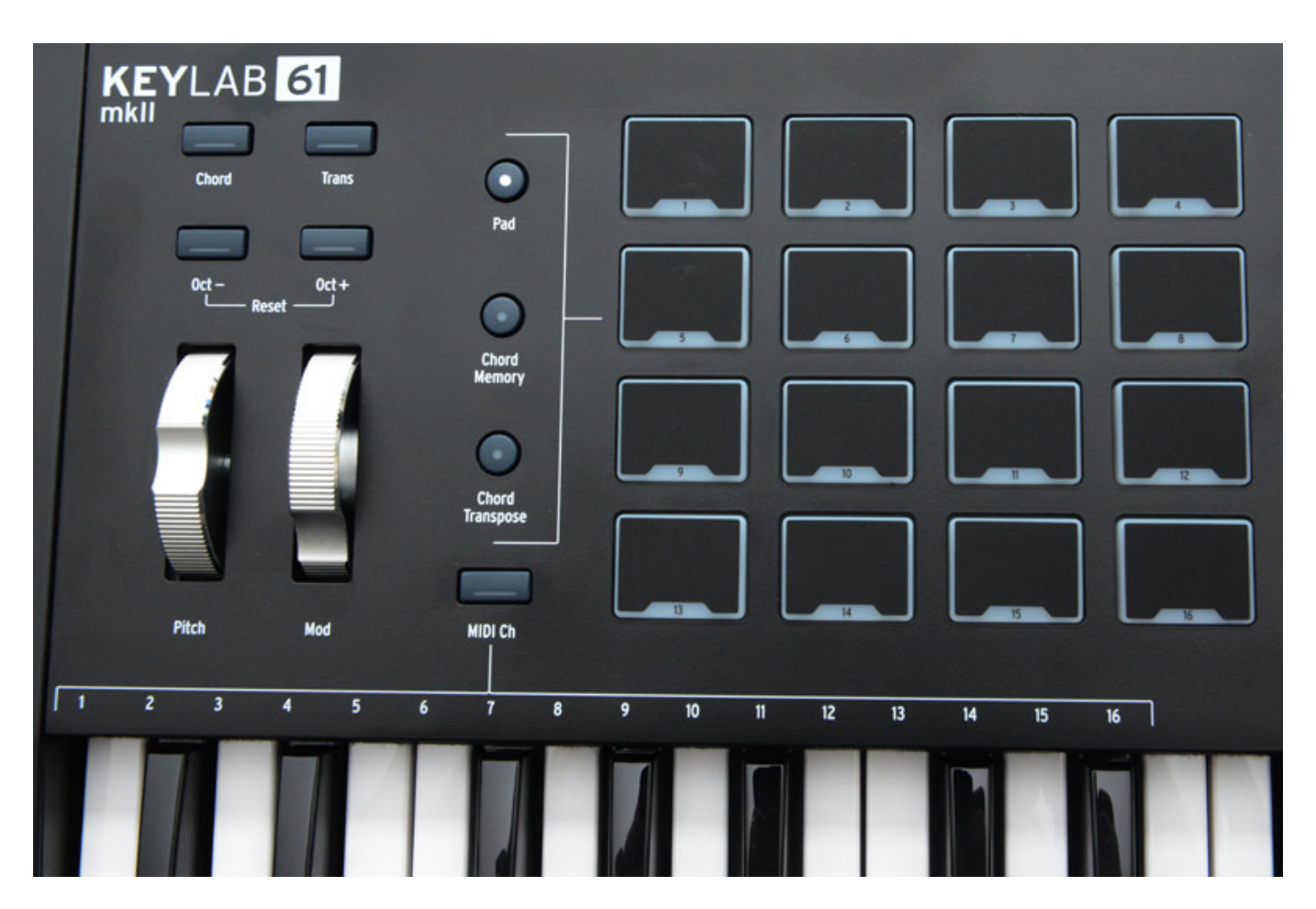

*Die Keylab-Serie verfügt über 16 druckempfindliche Pads mit RGB-LED-Beleuchtung, die verschiedene Funktionen erfüllen können. So kann der Anwender MIDI-Einzelnoten oder MIDI-Befehle den Pads zuweisen (normaler Pad-Modus) und es lassen sich damit bei aktiviertem Chord-Modus (mit der Chord-Taste) Akkorde abrufen. Wenn man die Chord-Taste gedrückt hält kann man einen Akkord auf der Tastatur definieren und dann anschließend transponieren. Im Chord Memory Mode werden bis zu 16 Akkorde gespeichert und sind über die Tasten abrufbar. Im Chord Transpose Mode lassen sich gespeicherte Akkordtypen über die Pads anwählen und über die Tastatur auslösen, bzw. transponieren (s. Abb. oben). Wenn der Chord-Modus deaktiviert wird, werden wieder die gedrückten Einzelnoten ausgegeben.* 

*Dienstag, 13. Juli 2021 06:00*

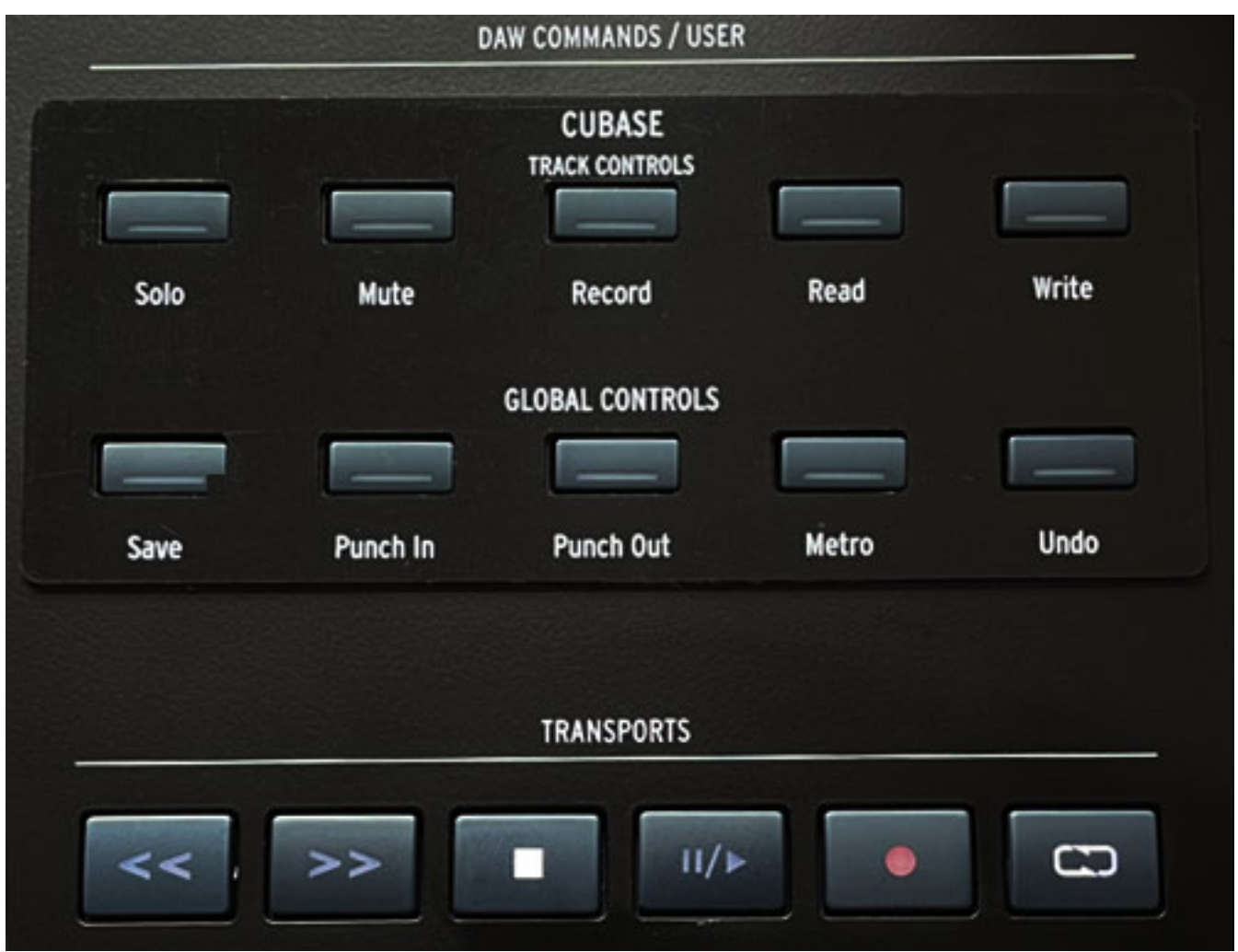

*Rechts daneben befindet sich die Sektion für die DAW-Steuerung (s. Abb. oben). Für die wichtigsten DAWs gibt es hier Magnet-Auflagemasken mit den entsprechenden Beschriftungen. Oben hier in der Abbildung exemplarisch die für Nuendo/Cubase.*

*Neben den Transportfunktionen (unteren Tasten) lassen sich auch spurbezogene Funktionen (oberste Reihe), bei Cubase/Nuendo Solo, Mute, Record-Enable, Automation Read/Write, sowie globale Funktionen (mittlere Reihe) wie Save, Punch In/Out, Metronom Ein/Aus und Undo-Funktion (bei Cubase/Nuendo) anwählen.*

*Dienstag, 13. Juli 2021 06:00*

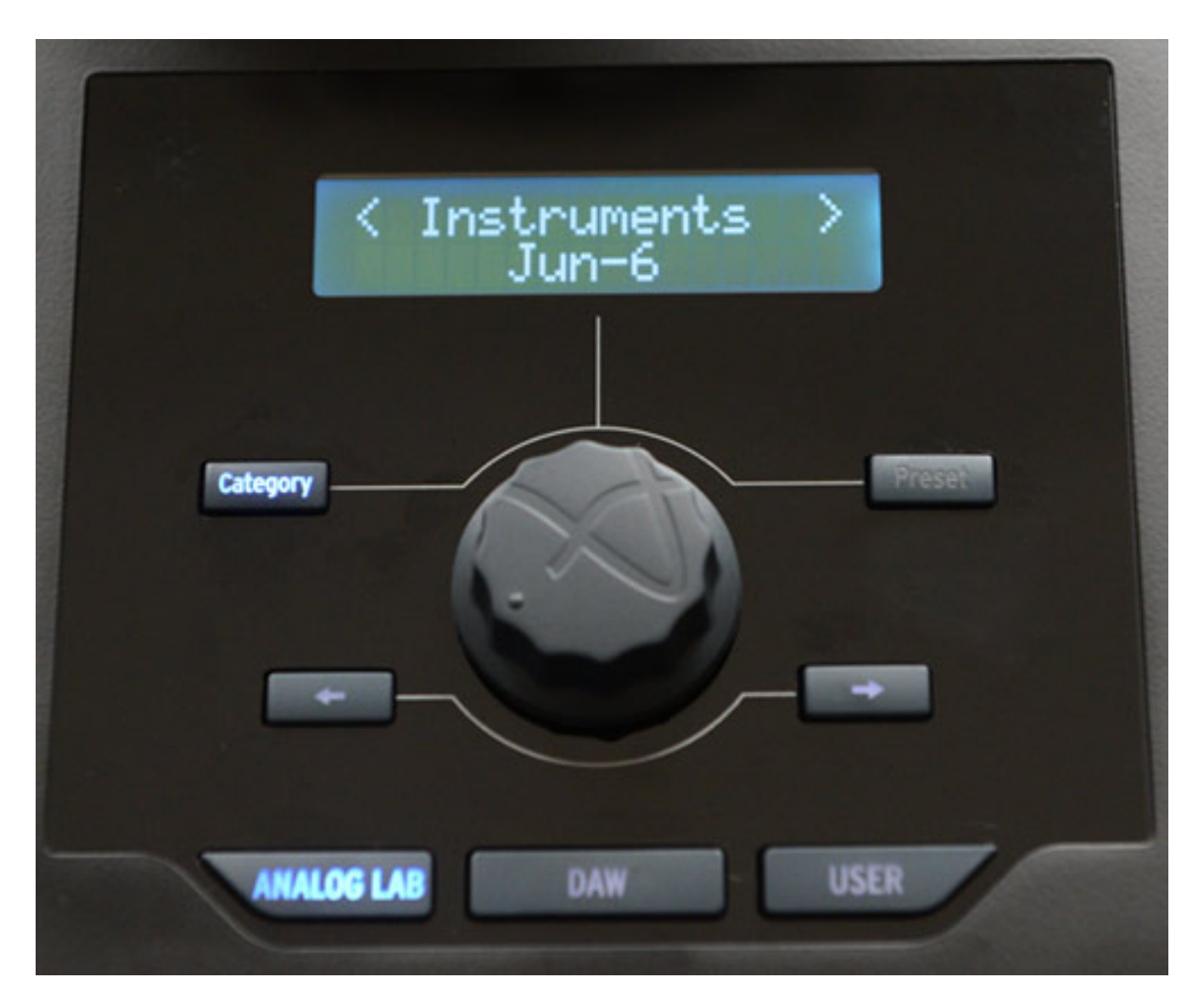

*In der Mitte befindet sich eine zentrale Sektion mit Druck-Drehgeber, die sich für die Instrument/Preset-Anwahl in Analog Lab (dazu später mehr) nutzen lässt. Das monochrome LC-Display vermag 32 Zeichen darzustellen. Über den Drehgeber lässt sich im DAW-Betrieb der Abspielposition/Play Cursor verändern. Im User-Modus lassen sich mit der Categorie/Preset Tasten in Verbindung mit dem Drehgeber Presets Bänke und Presets (Programm Change) beliebiger MIDI-Instrumente selektieren.* 

*Dienstag, 13. Juli 2021 06:00*

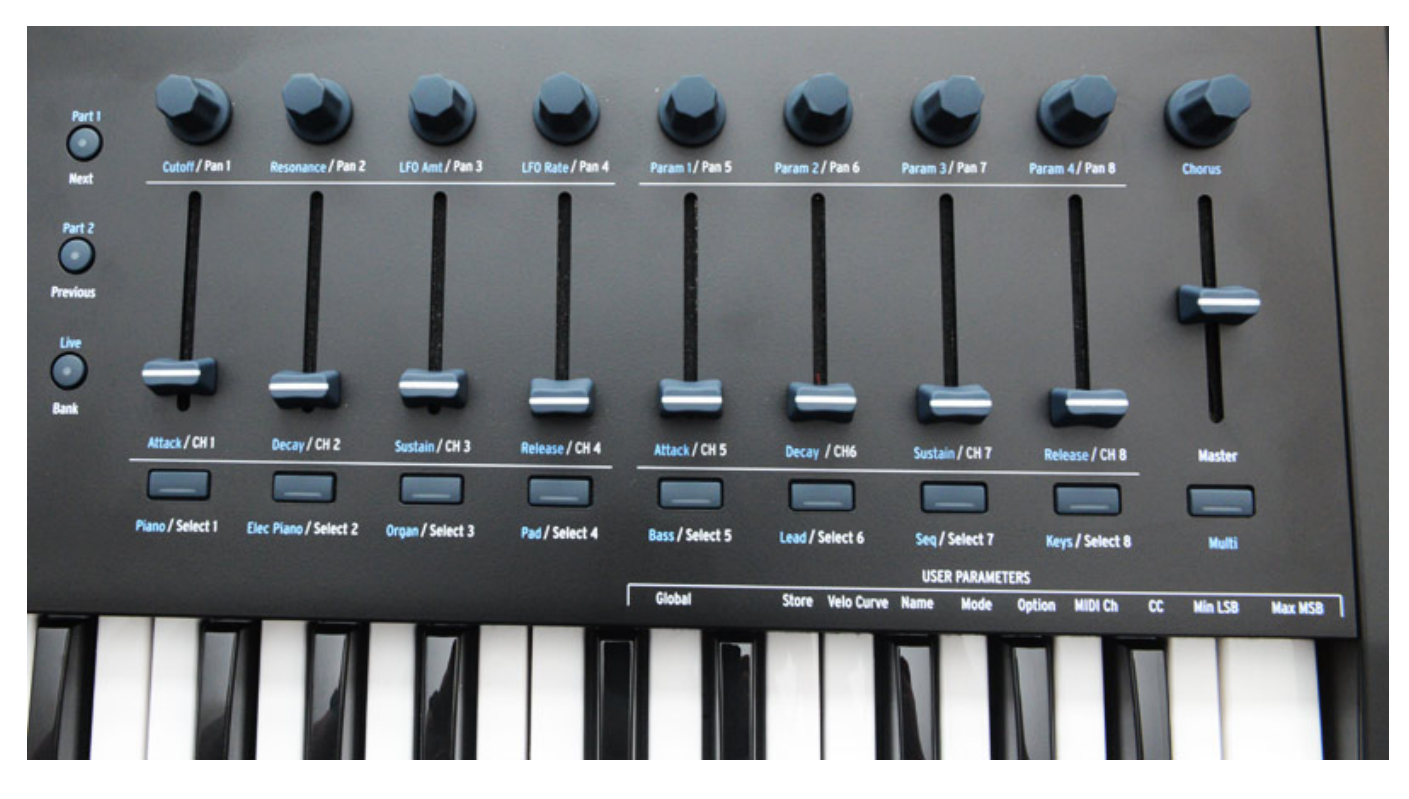

*Der ganze rechte Teil bietet acht Selektionstaster, Fader und Endlos-Drehgeber, sowie ein neunten für den Master-Kanalzug. Diese Sektion kann zur DAW Steuerung, Parameter-Steuerung eines Presets oder zur Anwender-definierten Steuerung beliebiger MIDI-Parameter genutzt werden. Es stehen hier mehrere Speicherbänke zur Verfügung. Im DAW-Modus lässt sich mit den Tasten der aktuell selektierte Kanal auswählen.*

# **Praxis**

*Die Tastatur finde ich vom Spielgefühl für eine halbgewichtete Tastatur gut. Die dürfte allerdings auch nicht viel leichtgängiger sein. Mechanische Probleme oder ähnliches gab es mit der Testtastatur überhaupt keine. Alle Tasten boten auch das gleiche Tastengefühl über die ganze Tastatur hinweg.*

*Die Verarbeitung des Produktes ist sehr gut. Das Gehäuse ist aus Metall und nicht aus Kunststoff und hinterlässt daher einen robusten Eindruck. Dadurch erklärt sich auch das Gewicht von ca. 7 kg beim Keylab 61 mkII und 6,3 kg beim Keylab 49 mkII. Für den Transport empfiehlt es sich den Originalkarton zu nutzen oder das Masterkeyboard in einem Case zu transportieren. Übrigens ist das Keylab 61 mkII mit einer Breite von 875 Millimeter lediglich 82 Millimeter breiter als das Keylab 49 mkII (Gewicht 6,3 kg).*

*Ein Hinweis noch: das Keylab mkII ist von der Bauweise her relativ flach - was eigentlich kein Nachteil ist. Bei bestimmten Keyboardständern, wo das Keyboard geneigt aufgelegt wird, gibt es unten am Aufleger Begrenzungen/Halterungen, wie zum Beispiel beim oberen Aufleger des K&M Spider Pro, wo dann bestimmte Tasten*

*Dienstag, 13. Juli 2021 06:00*

*gegen diese Begrenzer beim Niederdrücken stoßen. Das sollte man ggf. bei der Auswahl eines geeigneten Keyboardständers bedenken.*

*Die Keylab MIDI-Masterkeyboards lassen sich mit den Arturia-Produkten oder einer Workstation einsetzen aber auch als Stand-Alone-Controller über die User-Modi. In Verbindung mit einer DAW und mit virtuellen Instrumenten von Arturia offenbart das Keylab mkII MIDI-Keyboard aber seine ganze Funktionalität, die in der Praxis wirklich hilfreich ist. Da kann man schnell mal die DAW starten und auf Record schalten oder das Metronom aktivieren etc., ohne auf die DAW-Tastatur oder Maus zurückgreifen zu müssen. Was sich etwas versteckt sind die Keyboards-Splitting Funktionen. Das hätte man einfacher lösen können.*

*Hier noch ein Tipp: Die Steinberg DAWs Cubase und Nuendo behandeln mehrere angemeldete Mackie Controller quasi als eine große auf mehrere Kanalbänke aufgeteilte Mackie Control. Das hat leider zur Folge, dass wenn man einen zweiten Controller mit Kanalfadern auch als Mackie Controller anmeldet, die Spuren auf beide Controller aufgeteilt werden. In unserem Beispiel in Zusammenhang mit einem Icon M+ Controller ließen sich nur die Spuren ab Spur 9 mit dem M+ beeinflussen, da die ersten Spuren dem Keylab zugeordnet wurden. Abhilfe schafft hier den Mixer-Controller als HUI anzumelden, denn dann lassen sich die Controller parallel nutzen. Regelt man im DAW-Modus an den Fadern im Keylab so folgen die Motorfader am Mix Controller.* 

*Dienstag, 13. Juli 2021 06:00*

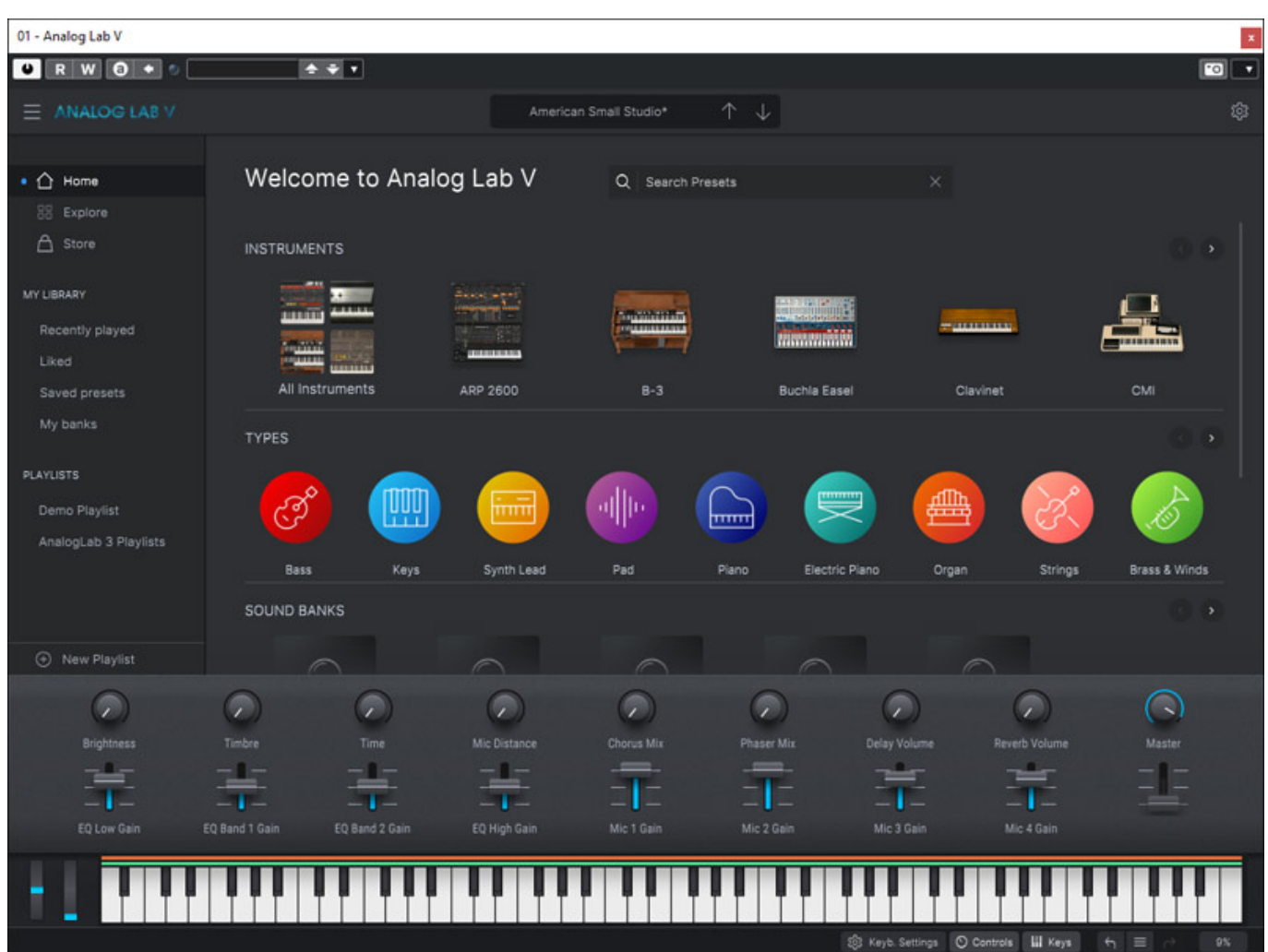

*Kommen wir mal auf Analog Lab zu sprechen. Analog Lab ist als VST Instrument präsent, bietet aber selbst keine Tonerzeugung, sondern es bietet Zugriff auf alle installierten, virtuellen Instrumente von Arturia über ein Plug-In (s. Abb. oben). Interessant ist dabei, dass Einstellungen gegenseitig vom Keylab oder der Analog Lab Oberfläche entsprechend gegenseitig übernommen werden.*

*Dienstag, 13. Juli 2021 06:00*

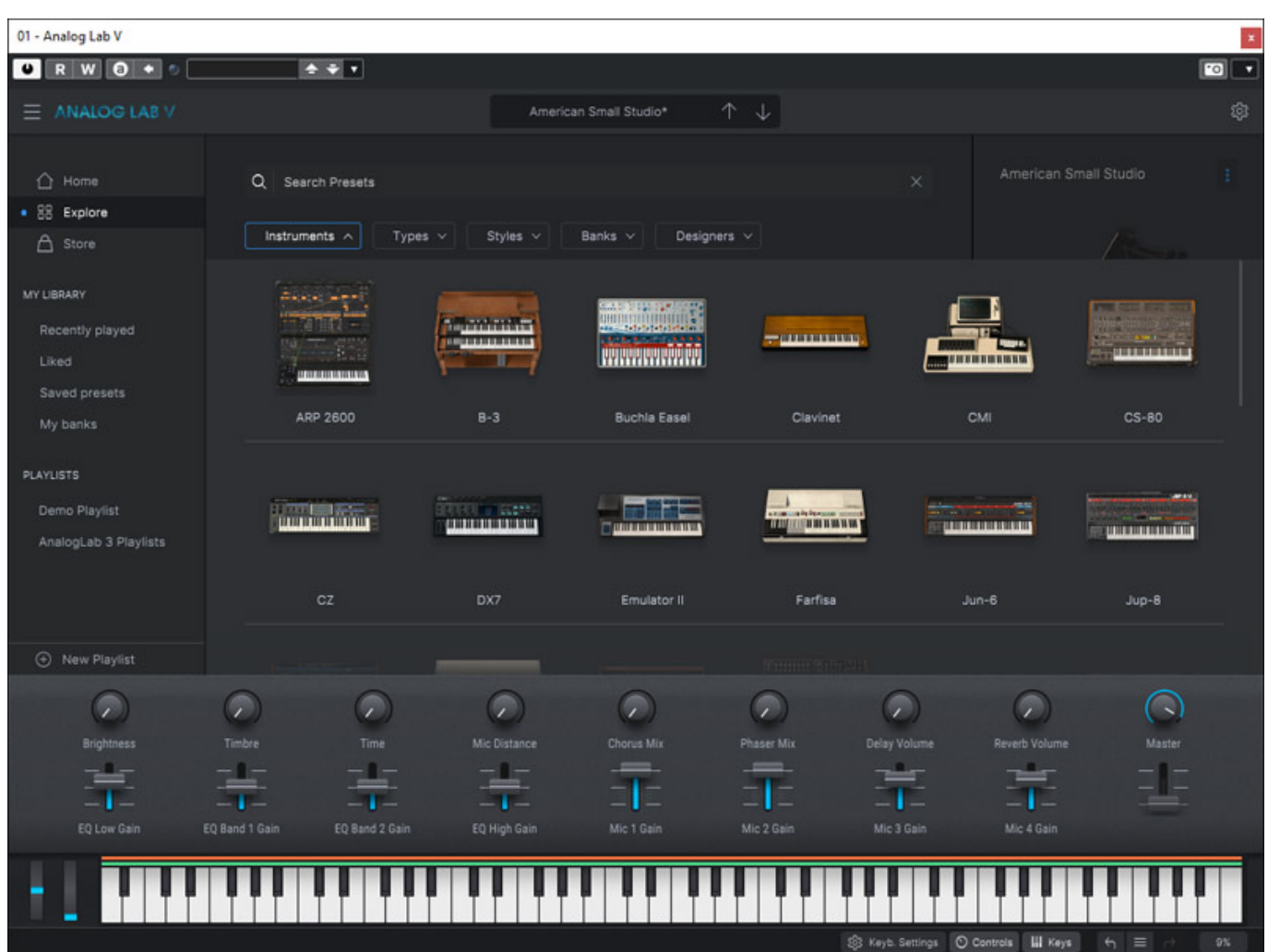

*Man kann über Analog Lab auch über bestimmte Suchkriterien, zum Beispiel ein Instrument (s. Abb. oben) oder nach einem Preset-Typus oder einer Stilrichtung, und das auch in Kombinationen, Presets listen und dann über das Plug-In oder das Keylab aufrufen.*

*Dienstag, 13. Juli 2021 06:00*

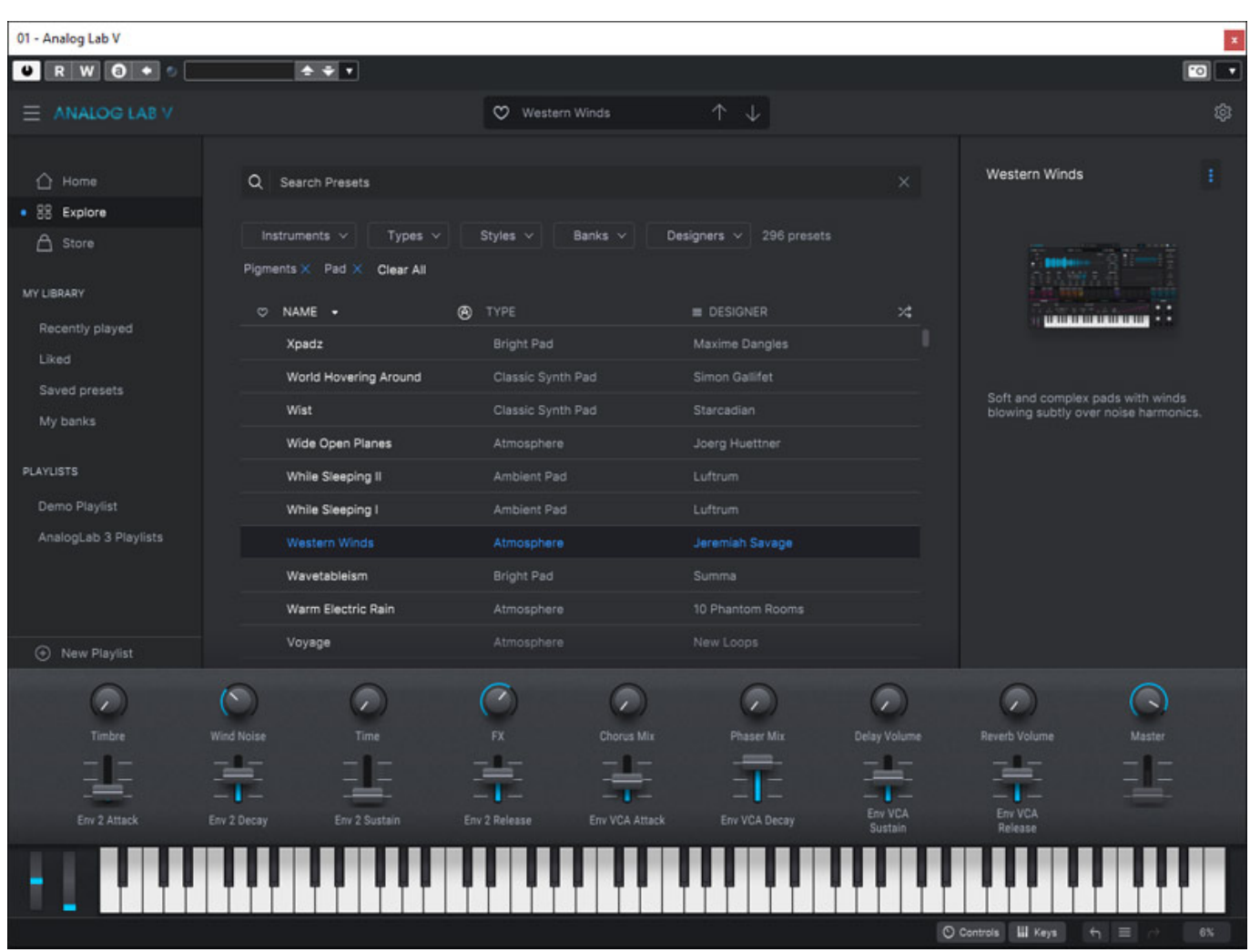

*Eine Anwahl der Presets über das Keylab mkII Masterkeyboard ist auch möglich, wenn man ein bestimmtes Plug-In direkt in der DAW aufruft. Es ist also nicht zwingen der Umweg über Analog Lab erforderlich. Der Einsatz von Analog Lab lohnt sich aber, wenn man viele Instrumente von Arturia installiert hat, da man nach Sounds über alle Instrumente hinweg suchen kann. Analog Lab ist sozusagen eine*

*Dienstag, 13. Juli 2021 06:00*

*optionale Sound-Bibliotheksverwaltung.*

# **Fazit**

*Die Keylab 49 mkII Tastatur liegt laut Hersteller knapp unter 500 Euro und das Keylab 61 mkII bei ca. 550 Euro. Die Qualität ist hochwertig und das Keylab mkII Masterkeyboard bietet auch gleich praktikable DAW-Controller-Funktionen für alle gängigen DAW-Software-Pakete. In Verbindung mit Arturia virtuellen Instrumenten steigt die Funktionalität dann nochmal. Anwender der Arturia V Collection oder des Pigments Synthesizer Plug-In wird es freuen. Auf die Integration eines Arpeggiators hat Arturia verzichtet. Da aber auch viele virtuelle Instrumente intern über eine Arpeggiator- oder Sequenzer-Funktion verfügen, ist das lediglich ein kleiner Wermutstropfen. Die Schwerpunkte liegen bei der Keylab mkII-Serie eher auf DAWund Analog Lab-Integration.*

*[www.arturia.com](https://www.arturia.com)*